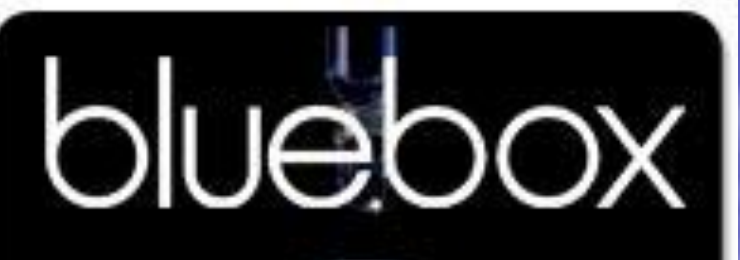

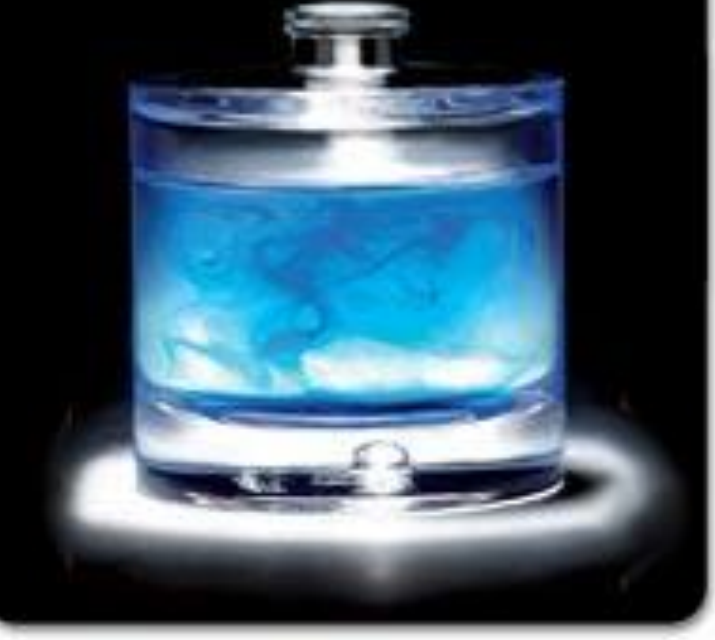

# **Аромат**, който създавате сами ... **Blue Box**

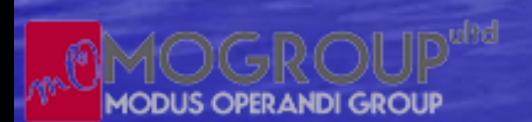

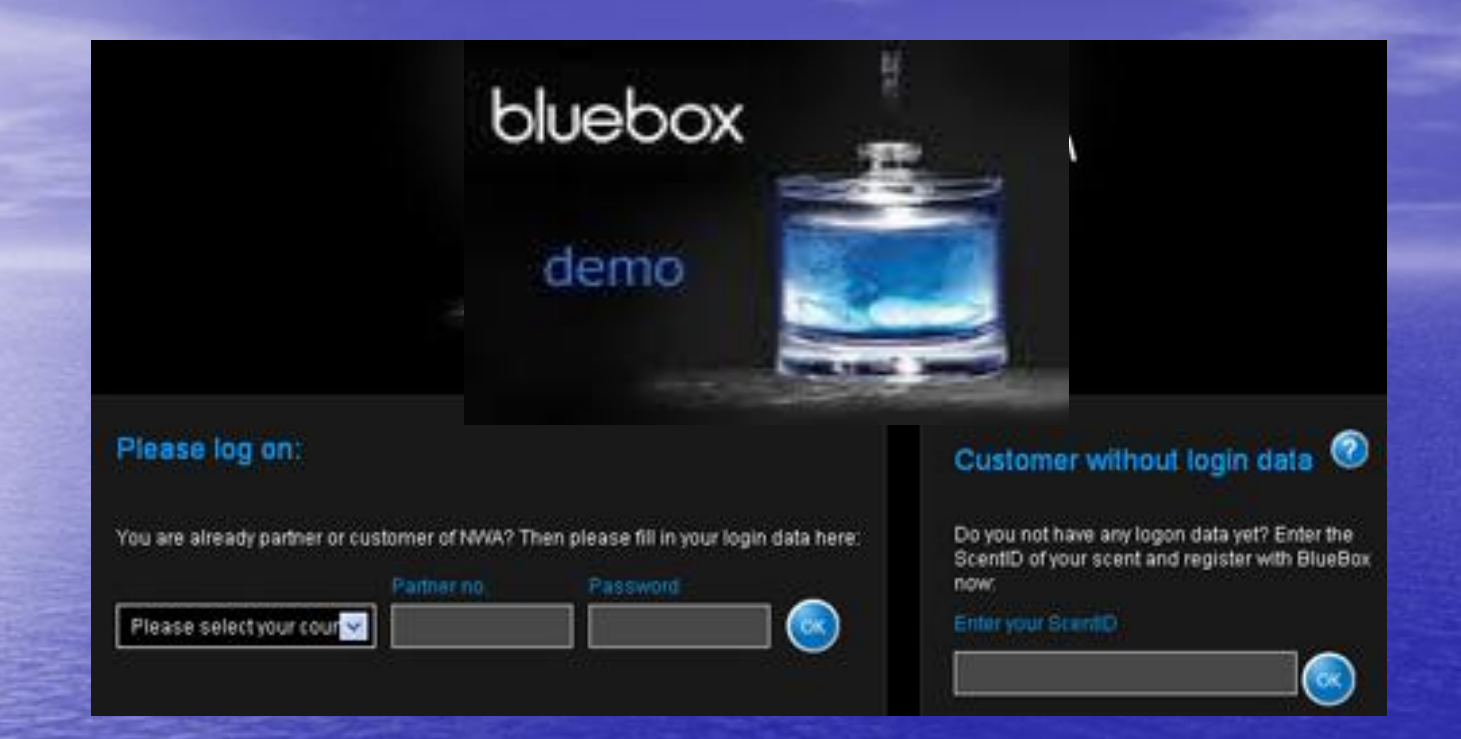

За да направите поръчка по интернет, влезте във вашия профил и отидете в онлайн магазина. Влезте в менюто на Blue Box и отворете страницата на конфигуратора. За да влезете в него, трябва отново да въведете страната, кода и паролата си.

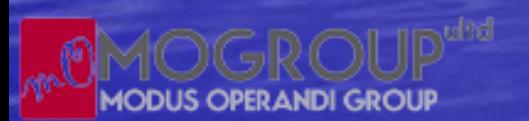

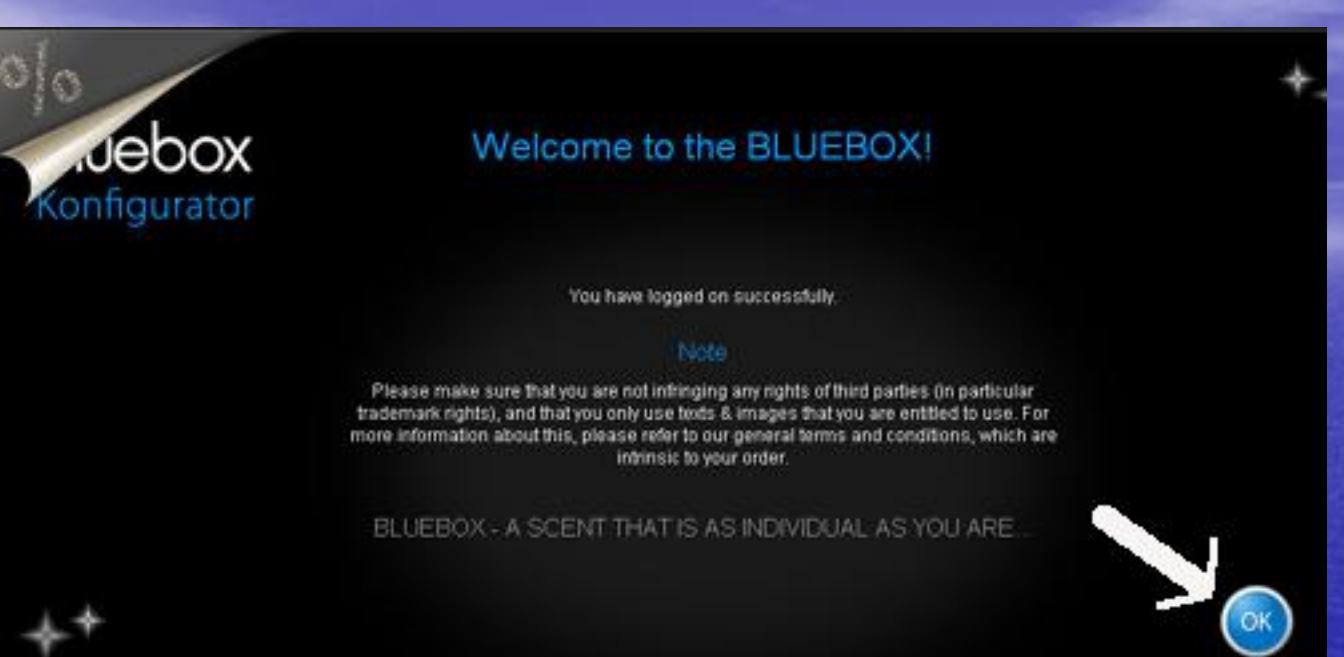

Стигайки до последната страница, натиснете "ОК" за да смените преминете на следващата и да приключите с поръчката.

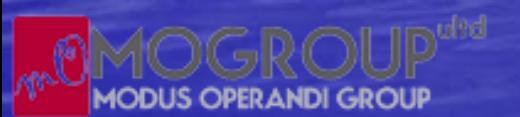

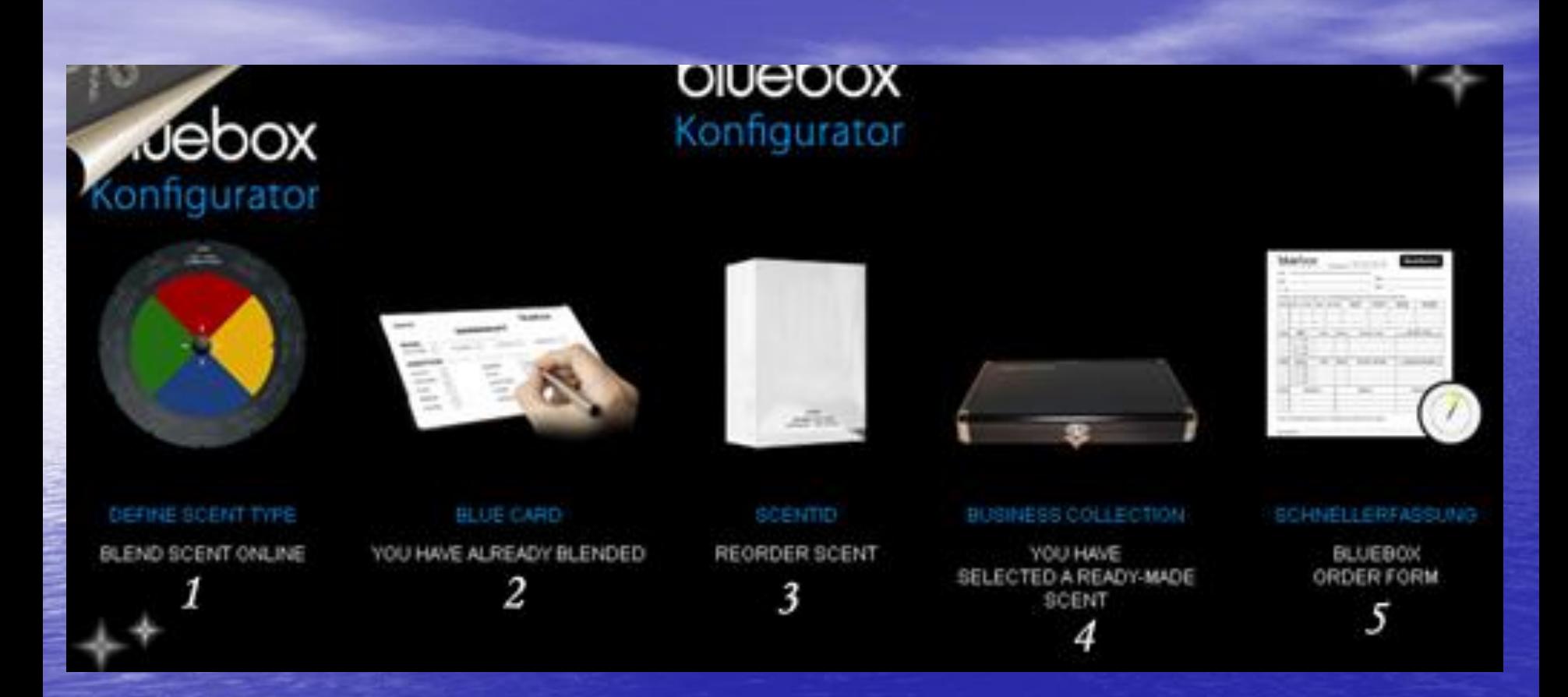

Имате 5 варианта, както е показано на картинката. Избирате варианта, който е най-удачен за Вас.

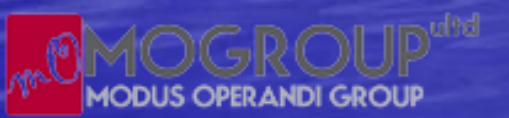

# ВАРИАНТИ:

1. Можете да направите поръчка на базовия аромат и добавките едно по едно. Дори да не сте закупили Blue Box можете да се досетите за ароматите по тяхното име и да използвате информацията за тях, която е дадена в самия сайт.

2. Ако вече притежавате Blue Box и сте си направили парфюма, използвайки бланките, тогава просто пренесете информацията на страницата в сайта.

3. Ако вече сте избрали аромат и искате да го поръчате отново.

4. Ако сте закупили Бизнес колекцията (с готовите аромати), тогава просто избирате номера, който сте си харесали.

5. Формулярите за правене на парфюм могат да се поръчват също.

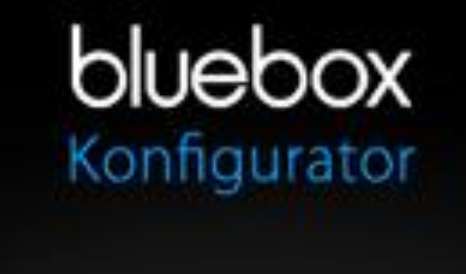

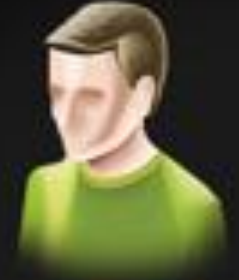

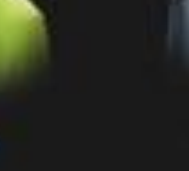

for private use

Private

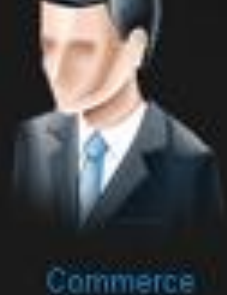

for commercial use

В случай, че правите индивидуална поръчка , моля изберете лявата фигура. В случай, че поръчвате като фирма, моля влезте през десния профил.

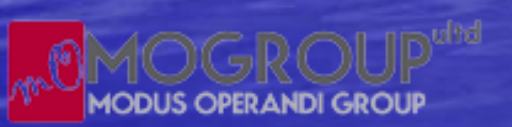

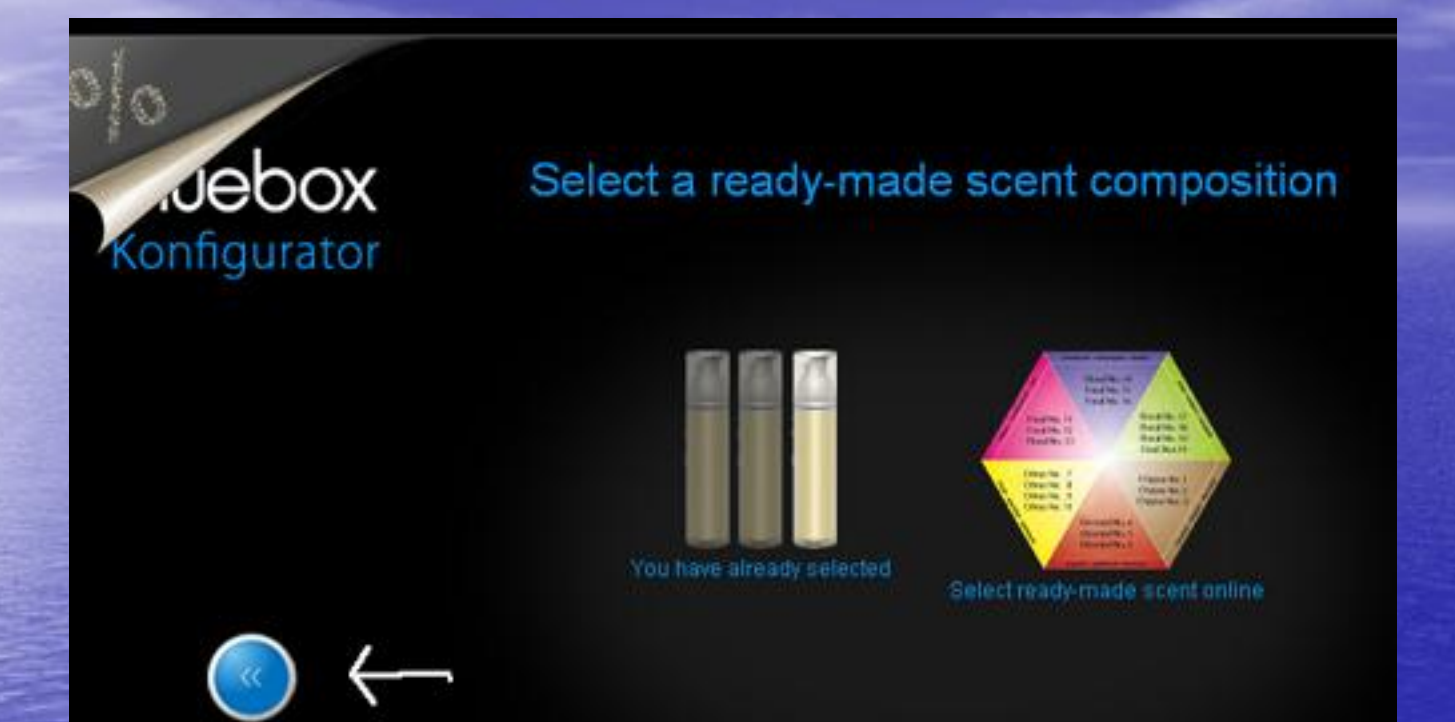

Да допуснем, че сте избрали 4-ти вариант. След това имате 2 възможности – вляво по номера на готовите аромати или вдясно – по името на аромата. В случай, че искате да се върнете на предишната страница, изплозвайте стрелката долу в ляво.

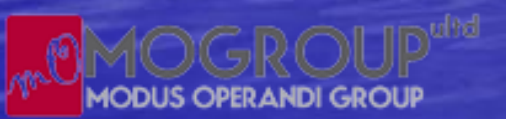

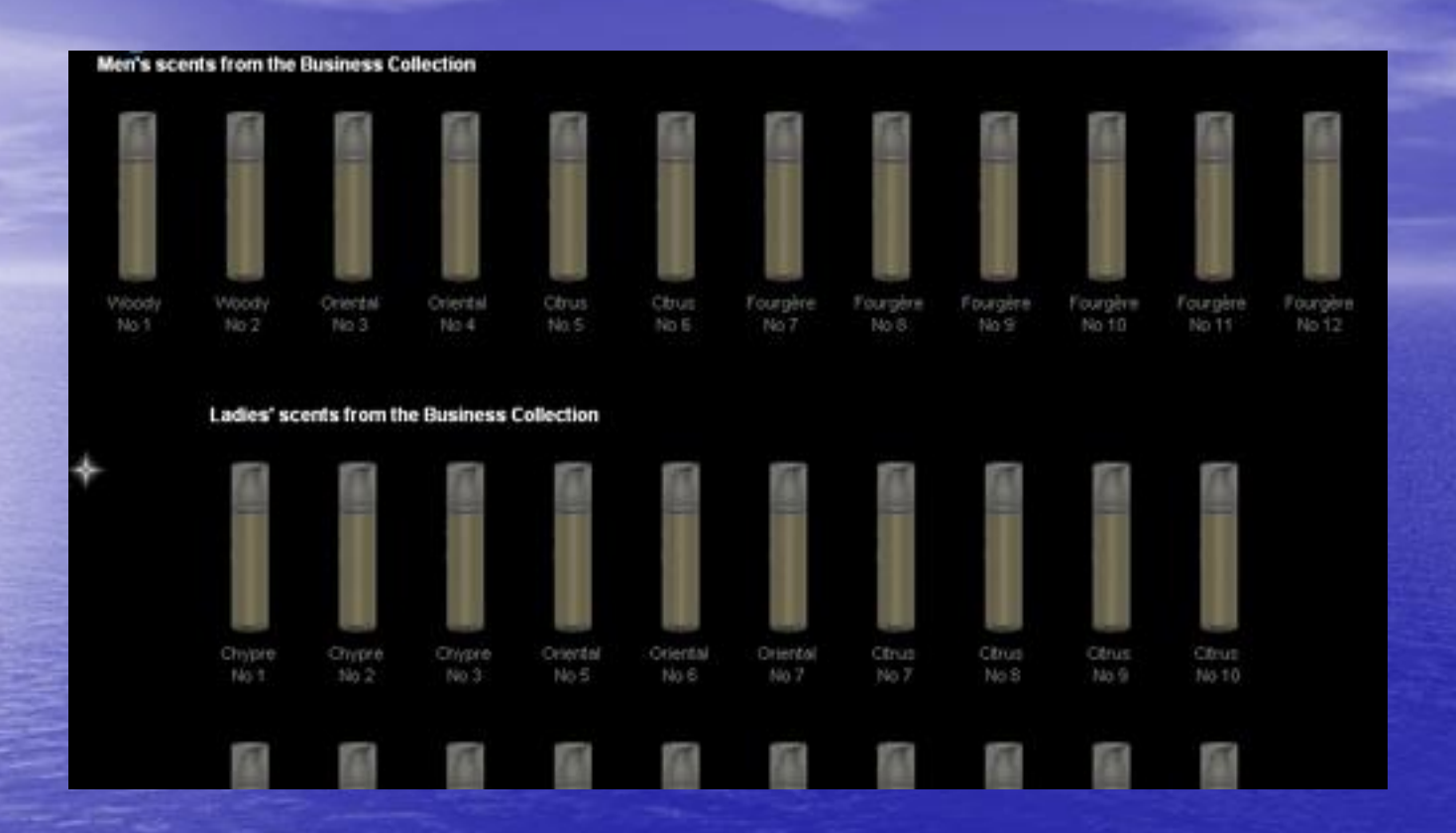

При избор на първия вариант всичко е лесно – избираме по номера на аромата, който сме си харесали.

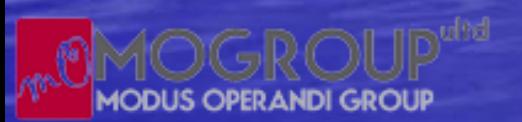

### Select your scent line

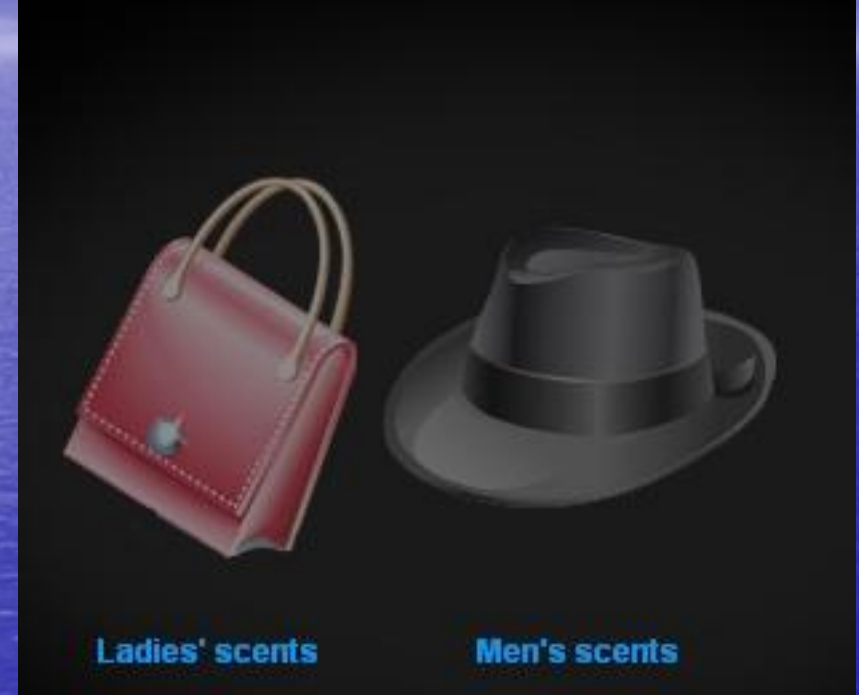

Втори вариант – избираме пола на човека, за който е предназначен парфюма.

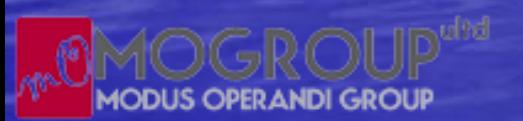

### Select a ready-made scent composition

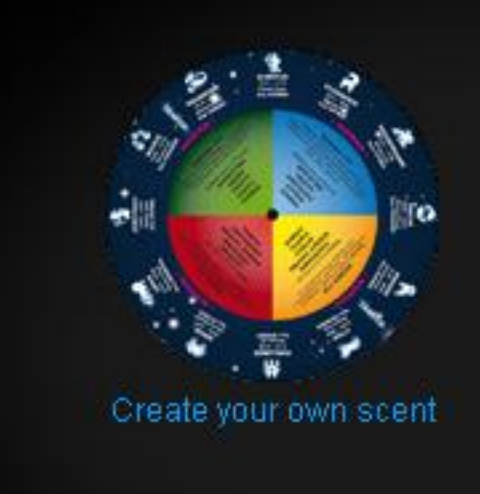

**MODUS OPERANDI GROUP** 

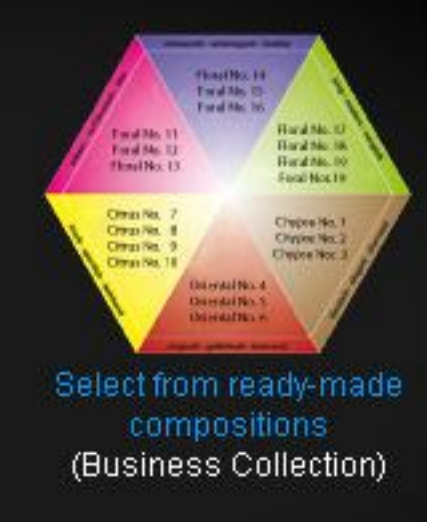

Отново имаме два варианта: С диска отляво можем да създадем свой аромат С диска вдясно – да изберем готова композиция

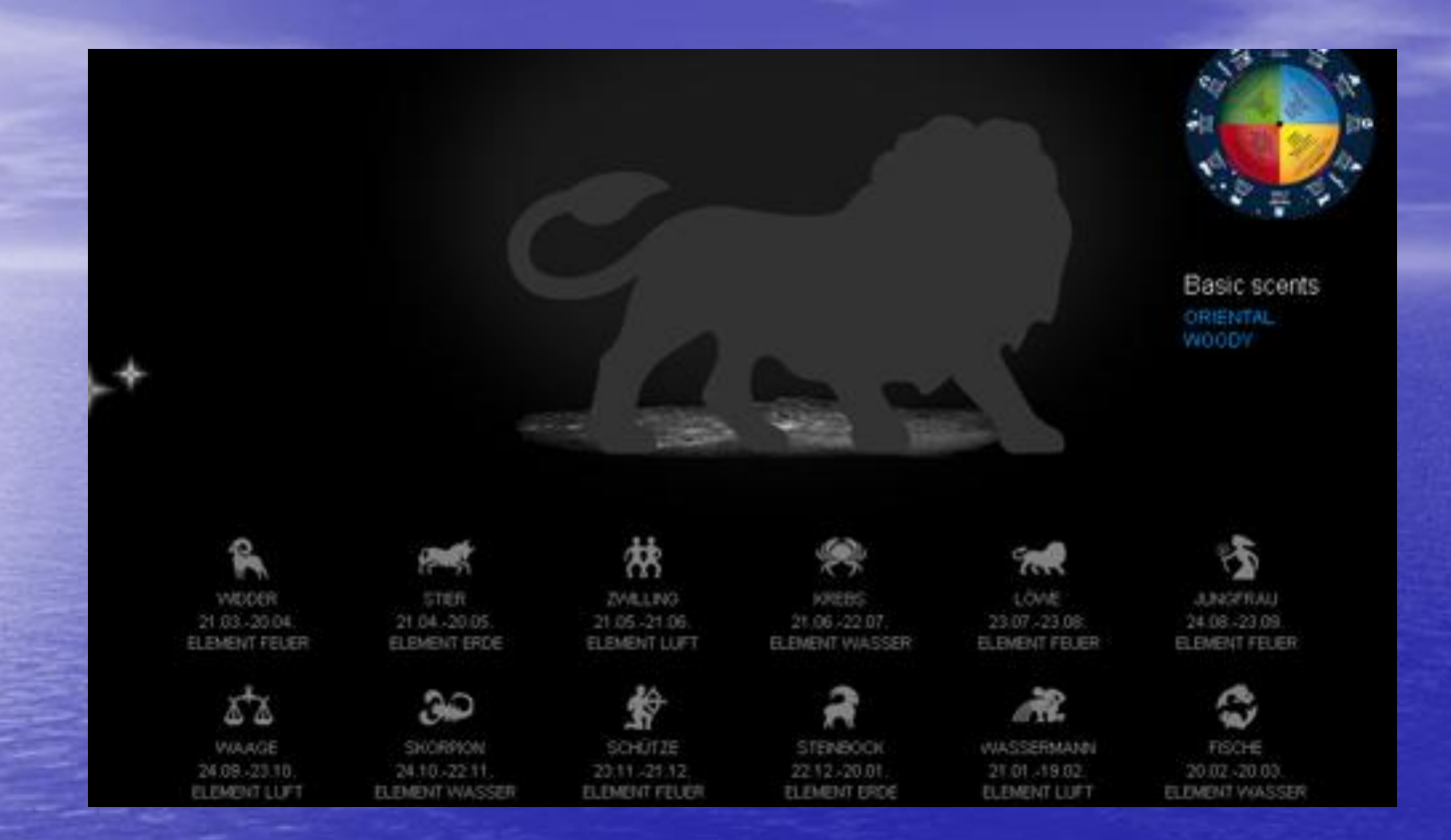

При избор на първия вариант, ще се отвори страница със зодиакалните знаци и можем да изберем зодията.

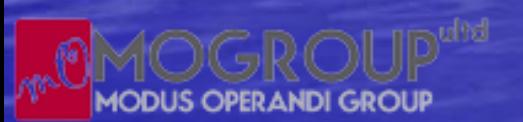

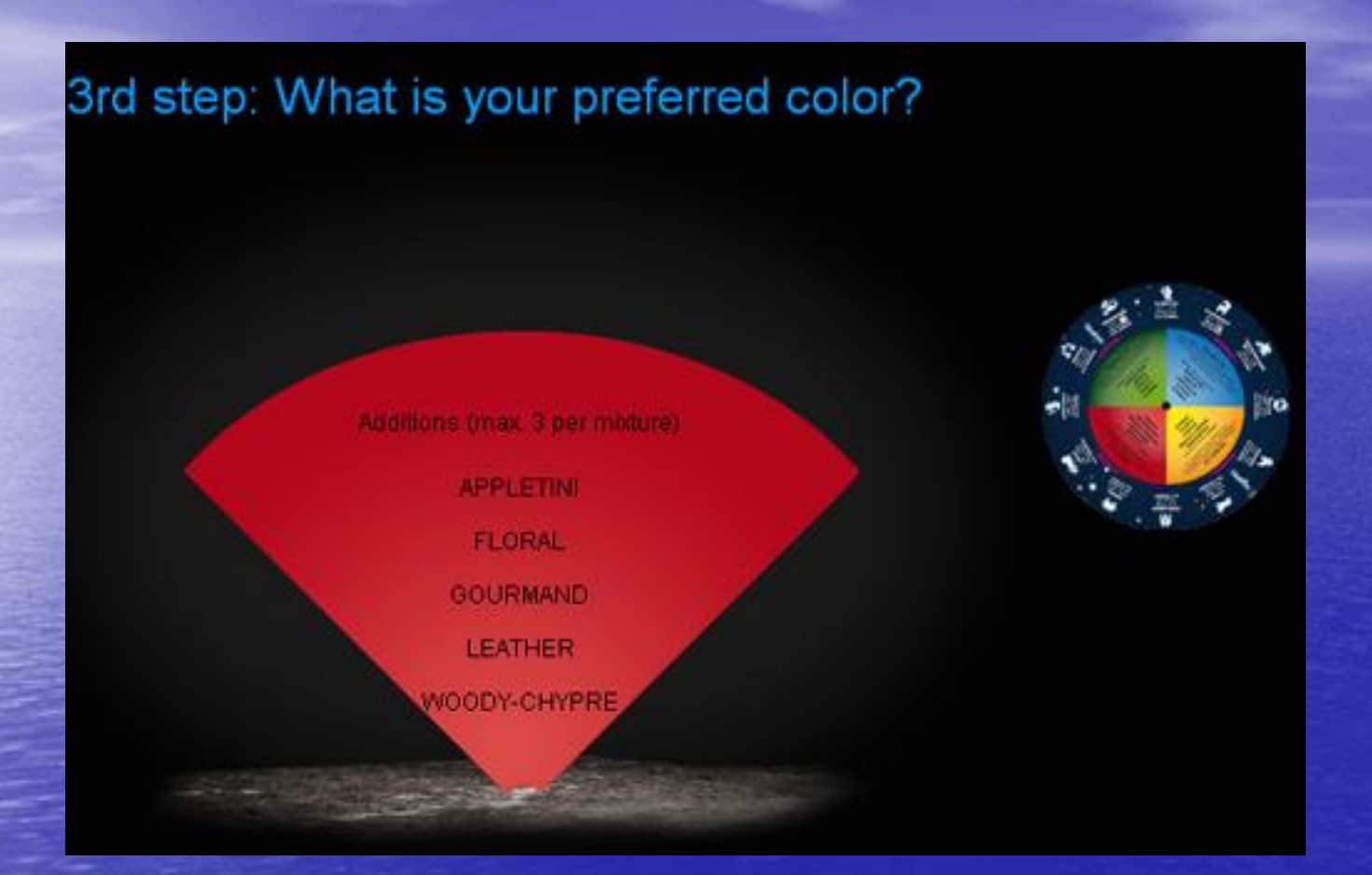

Сега можете да изберете цвета, който Ви допада. Във всяко цветно поле има по 5 допълнителни аромата, от които да добавите къ базовия аромат.

**MODUS OPERANDI GROUP** 

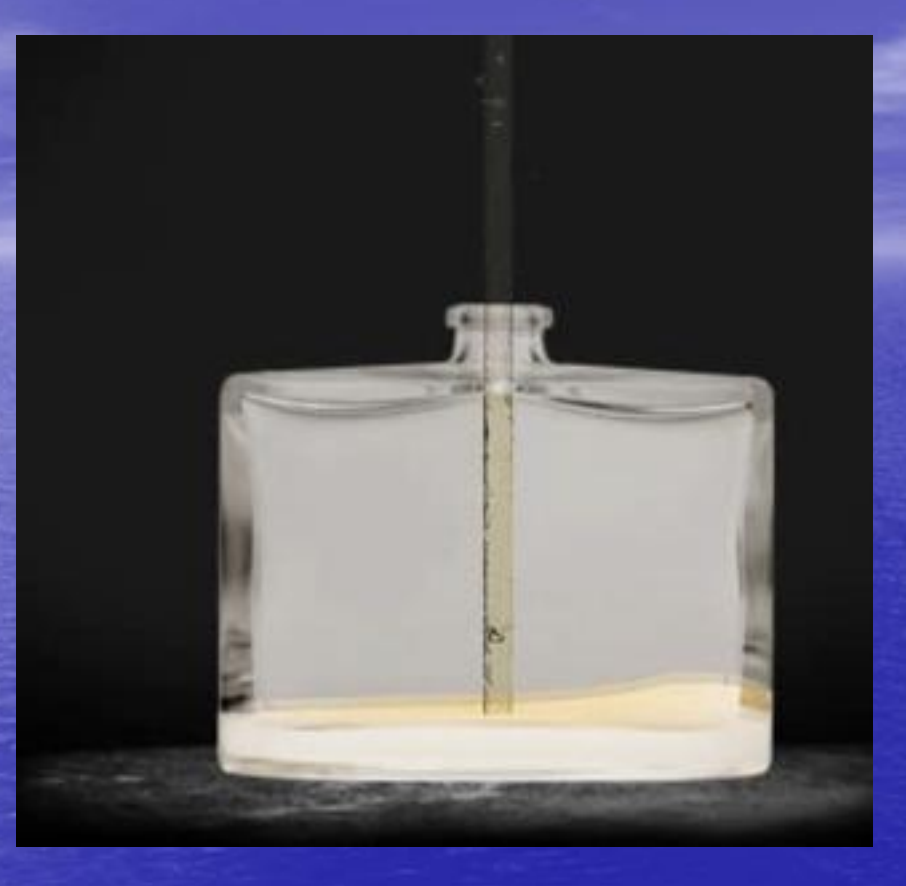

Можете да наблюдавате как вашият флакон се пълни.

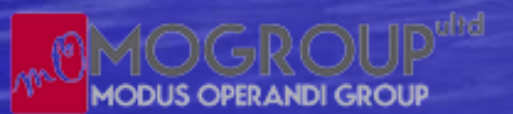

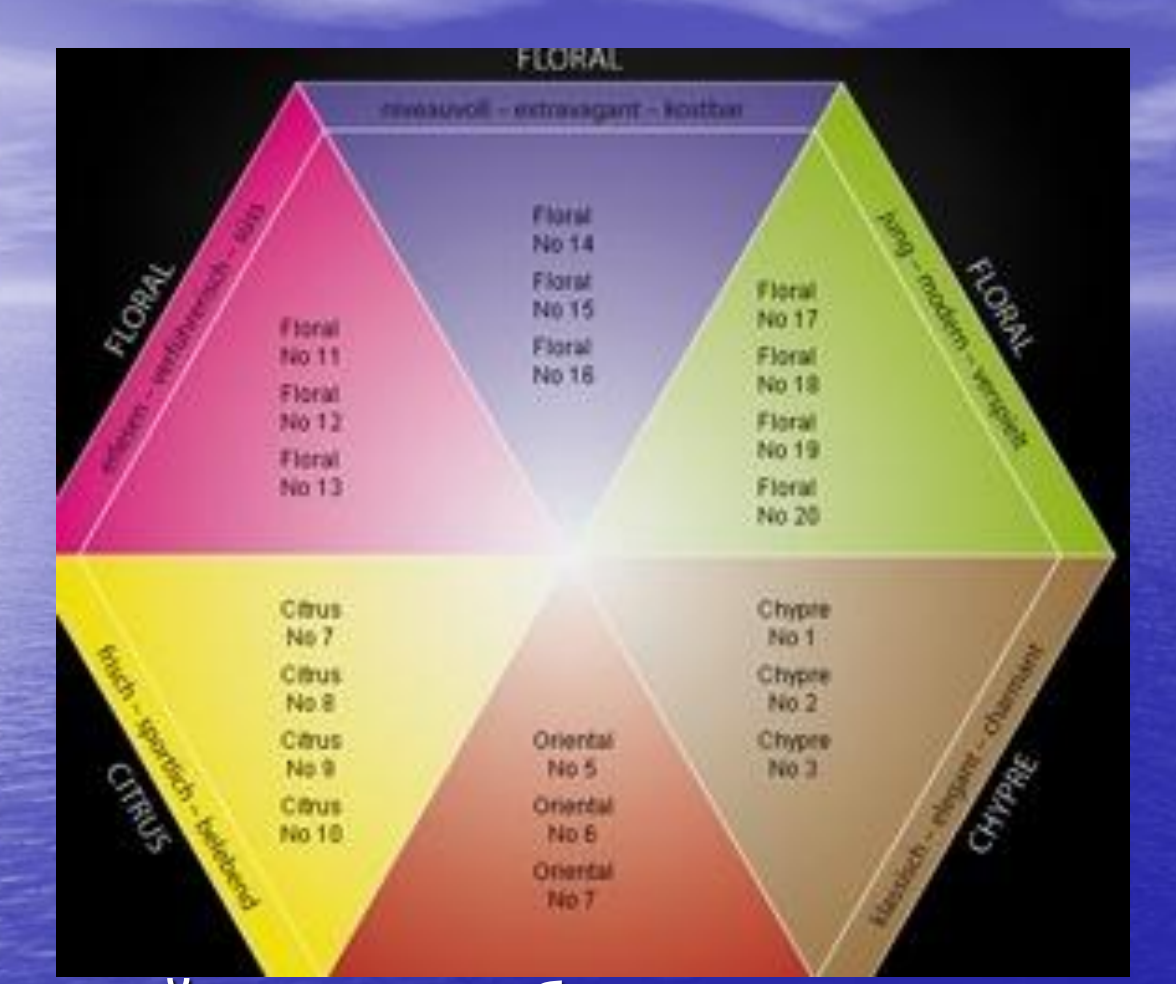

В случай, че сте избрали втория вариант, пред Вас ще се отвори диск, с помощта на който можете да изберете аромата според неговото название..

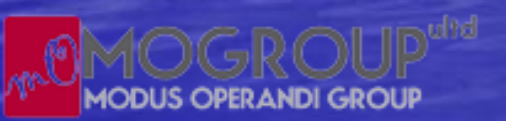

### **Network Business Group**

### www.nwamember.weebly.com

# 11191044 **LEATHER**

#### YOUR SCENT TYPE

#### **BASE** You have decided to have this base.

#### **FLORAL**

Die weibliche Kostbarkeit- mit anziehender Cassisblüte, kombiniert mit frischem Blattgrün, erfrischender Mandarine und Wassermelone - gepaart mit dem opulentem Blütenbouquet von extravaganter Pfingstrose, süßem Jasmin, bezauberndem Maiglöckchen und niveau-voller Nelke - plus samtigem Pfirsich, verführerischern Moschus, erlesenern Sandelholz.

#### **ADDITIONS**

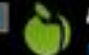

#### **APPLETINI**

supplemented to make a modern, sensuous cocktail that is an incidement to spontaneity - with inspiring lime, fresh mint, fonic, jasmine, cedarwood, lavender clean musk, amber wood.

#### **FLORAL**

flowery notes for a period experience of precious, irresistible depth - with rose. jasmine, foliage, corus and fruit harmonies, spices vanilla, woods, musi-

За ароматите на добавките има дори рисунки и е лесно да се изберат. Текстът може да бъде преведен и с помощта на Гугъл.

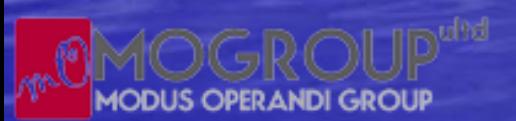

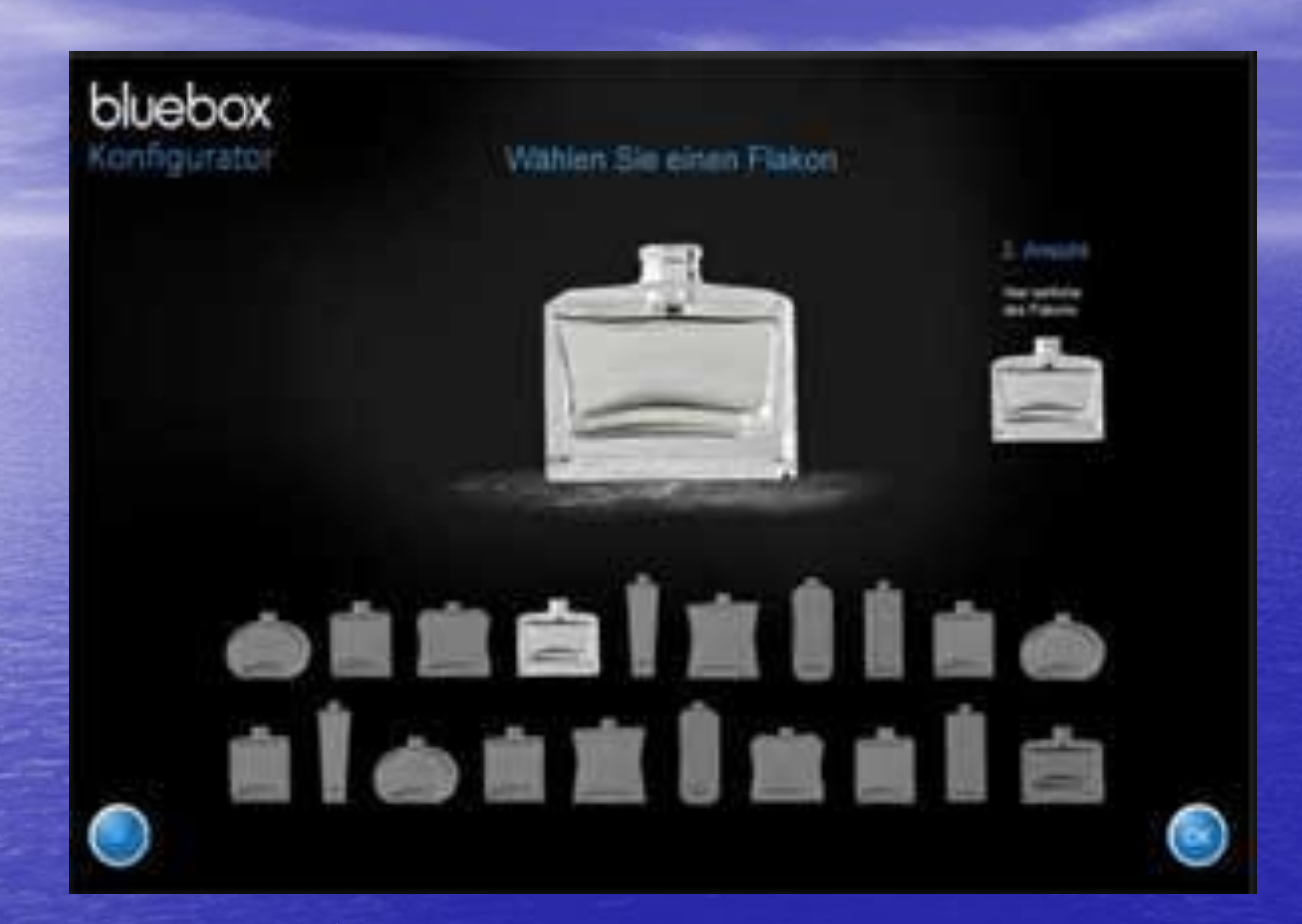

След като сте избрали аромата, можете да преминете към оформлението. Избирате си флакон от предложените 20 модела. Посочвате избрания от Вас и той се появява на страницата.

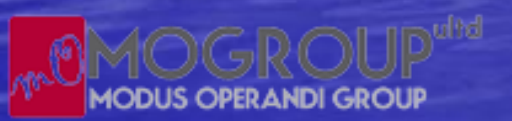

### Please select a pump

**MODUS OPERANDI GROUP** 

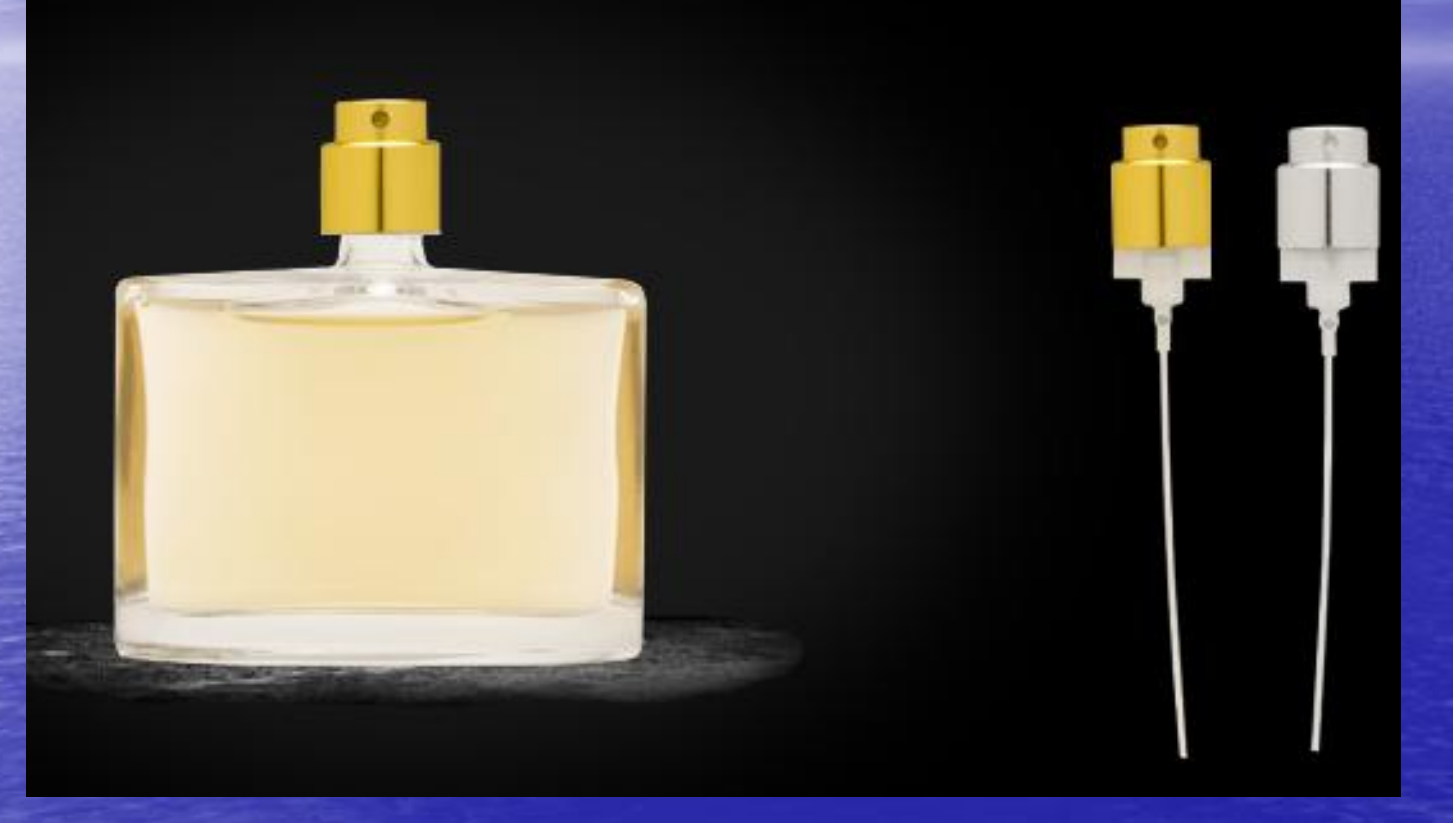

Избираме помпичката между два цвята (златист и сребърен).

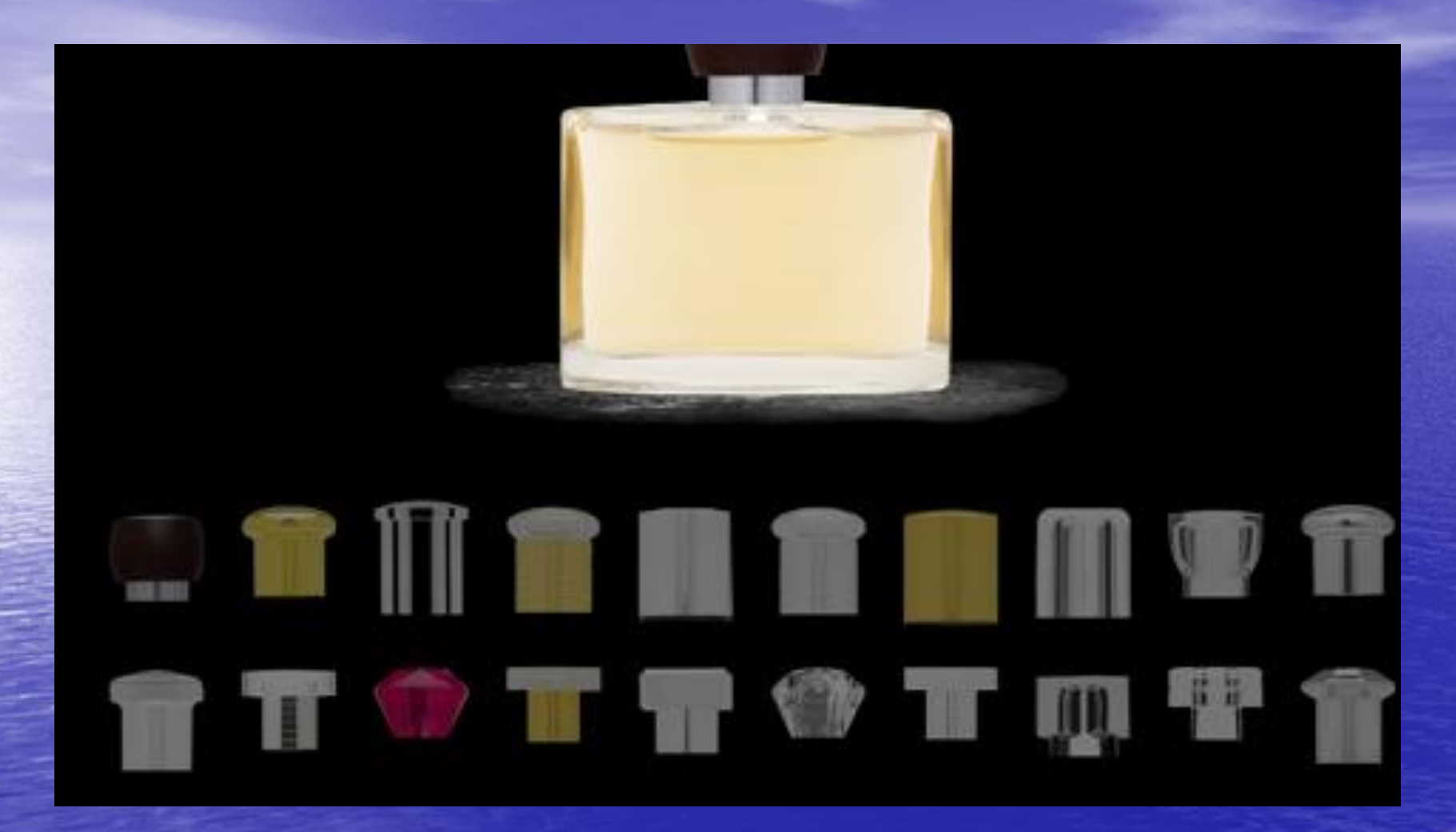

Избираме си цвета и формата на капачката.

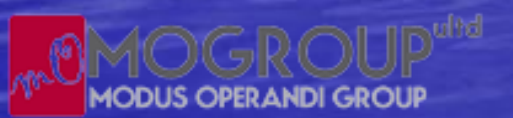

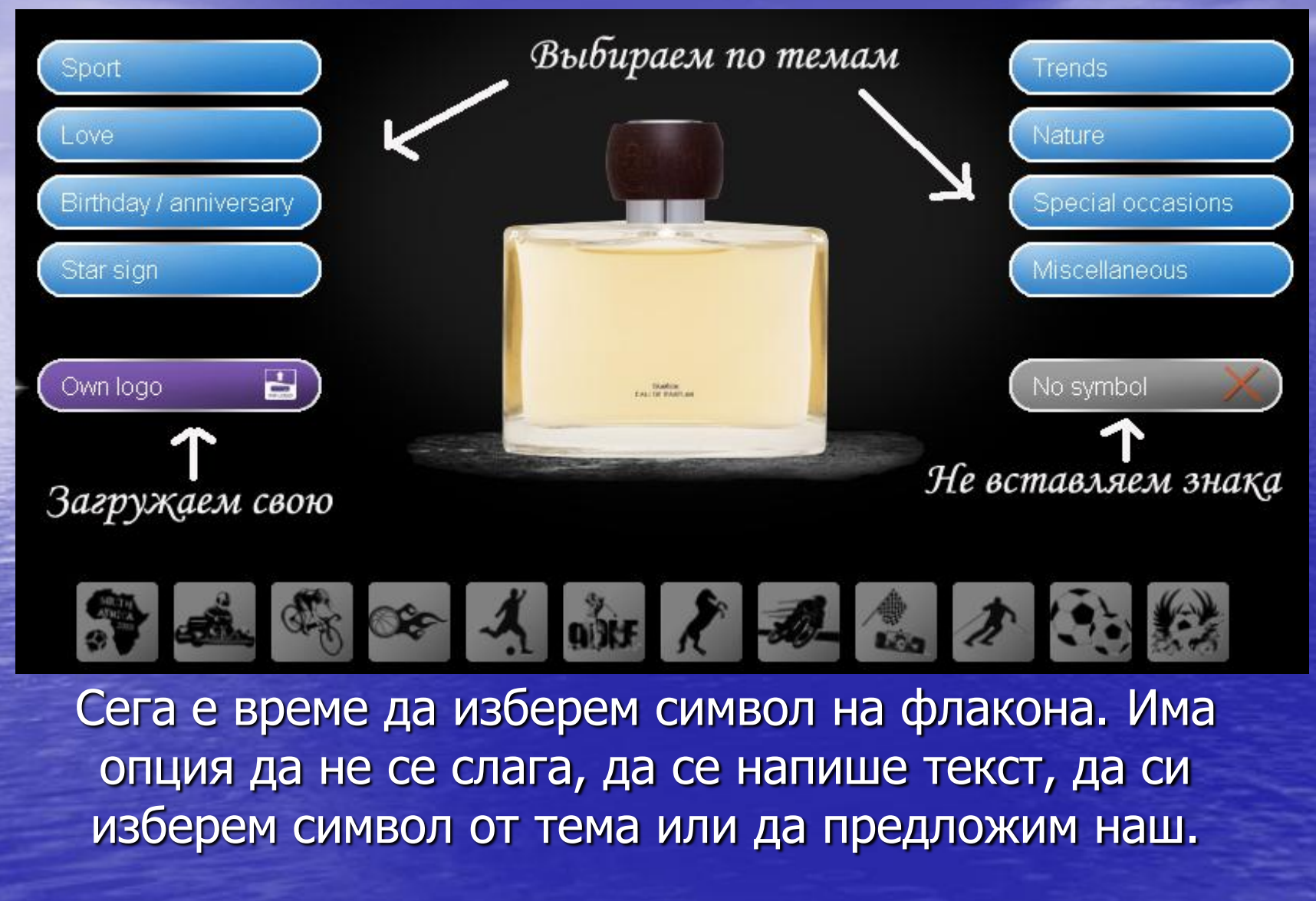

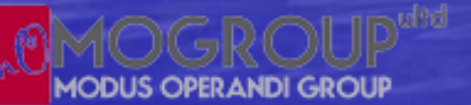

### **Motivauswahl**

**MODUS OPERANDI GROUP** 

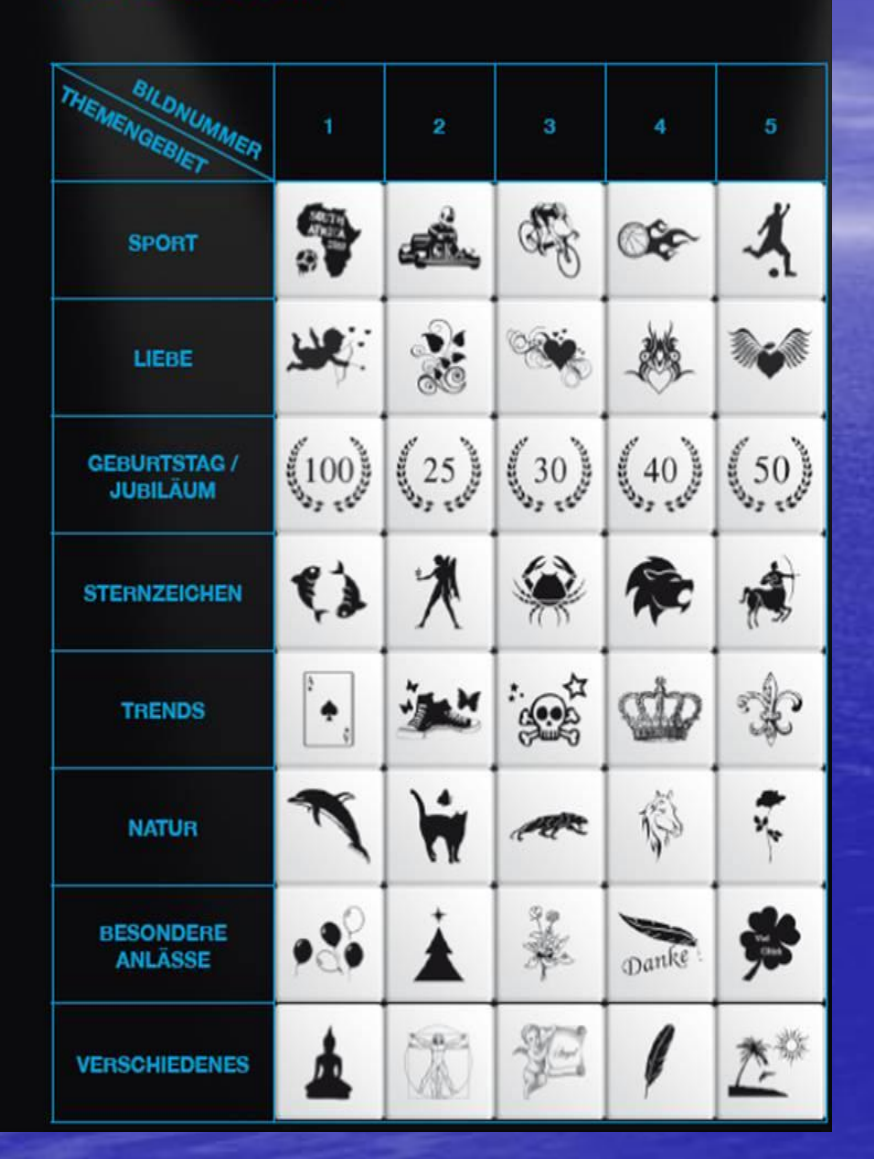

Тук са само част от предложените символи, които можете да поставите на флакона и на опаковката. А ако поръчката е за над 5 парфюма, можете да изпратите свое фирмено лого или символ, които да бъдат поставени. Прекрасен вариант да презентирате себе си или фирмата си! [www.mlm.mynwabulgaria.com](http://www.mlm.mynwabulgaria.com/)

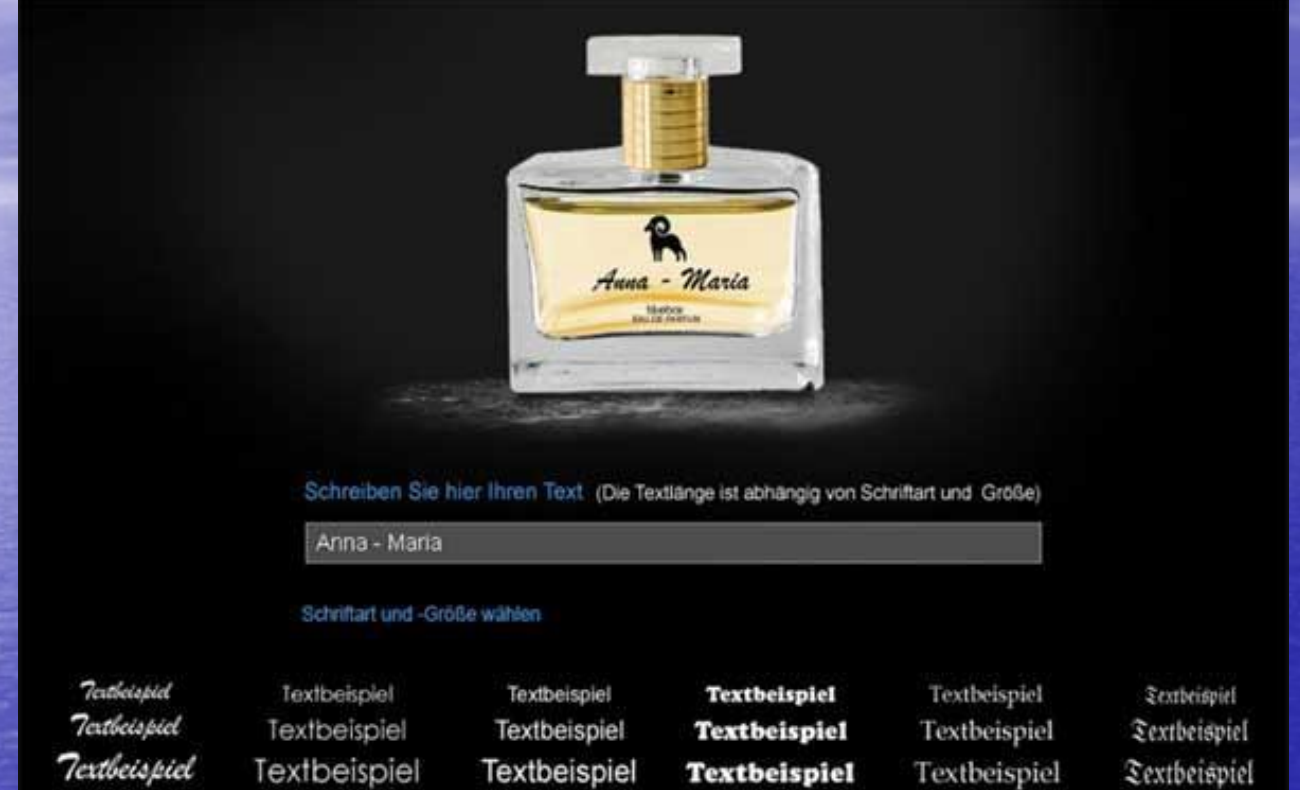

Нека сега да изберем надпис. Избираме си шрифт и големина от посочените по-долу. Слагаме надписа например: Anna-Maria и избираме за знак: символа на нейната зодия.

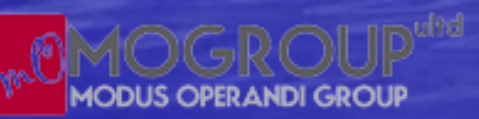

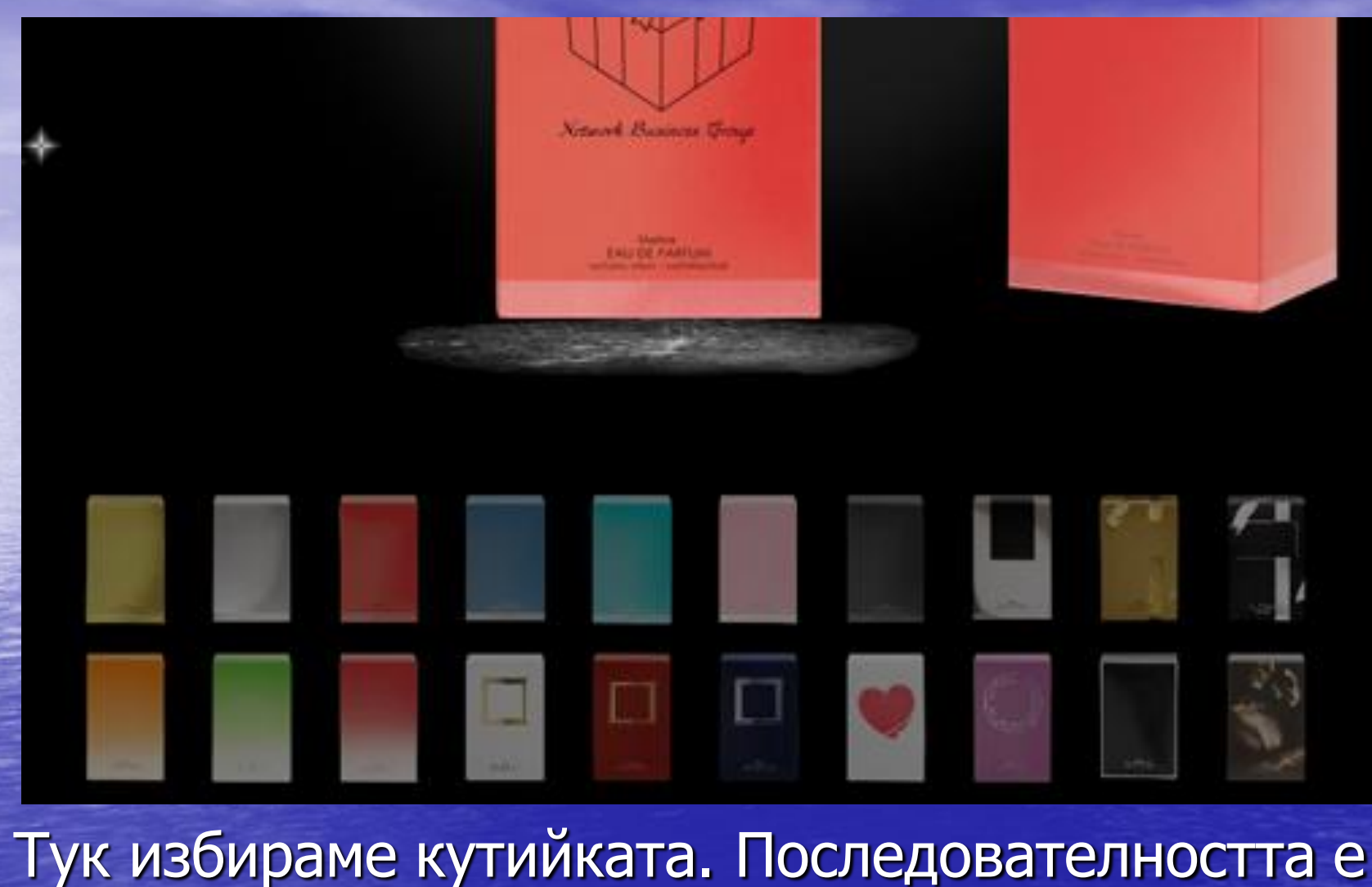

същата. Можем да сменим както знака, така и текста.

**MODUS OPERANDI GROUP** 

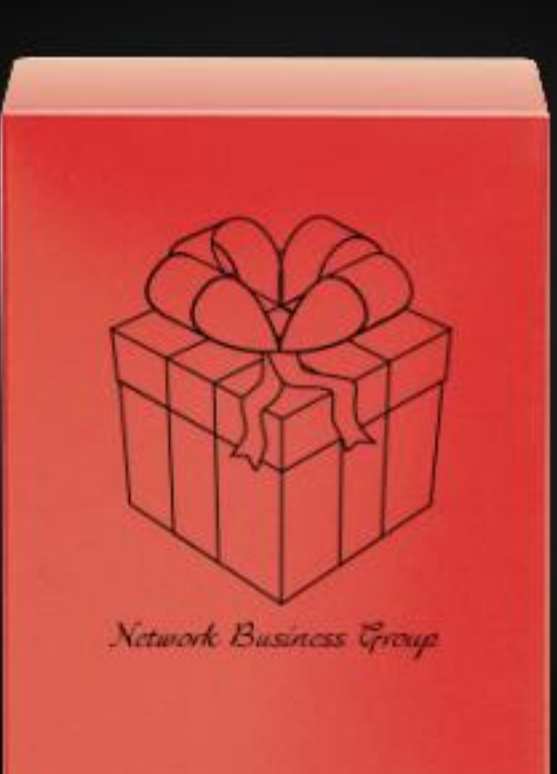

Моят подарък е готов и вече може да бъде поднесен на човека, за който е предназначен!

**MODUS OPERANDI GROUP** 

**BLACKOR EAU DE PARFUM LEV - SANCHILATELE** 

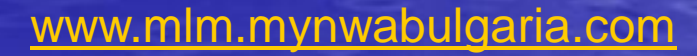

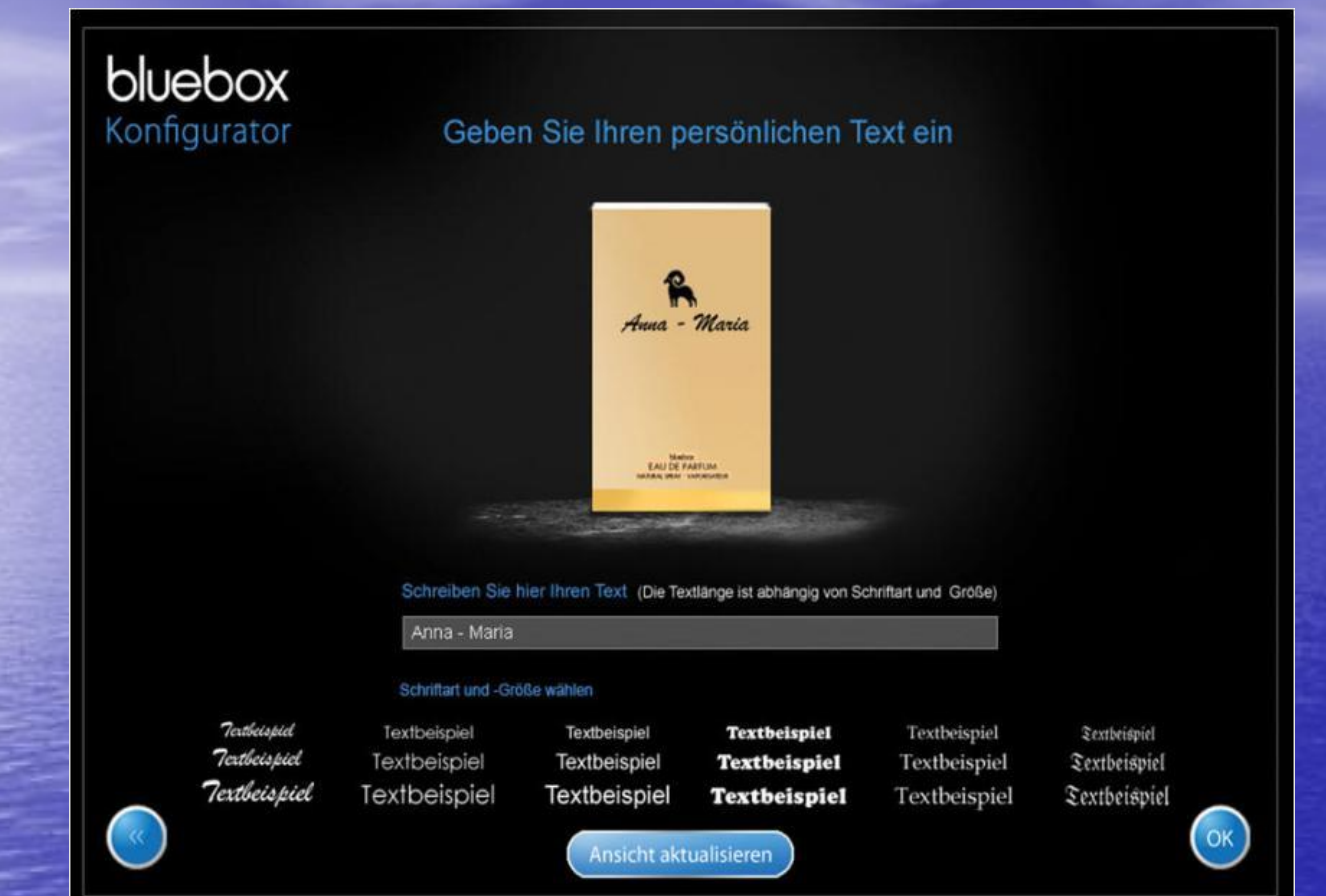

Решавам, че искам опаковката да е със същото лого и надпис като флакона. Мога да се върна назад и да променя дизайна на кутията

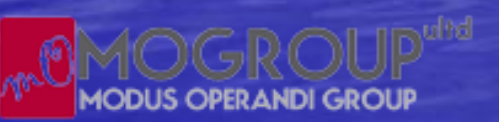

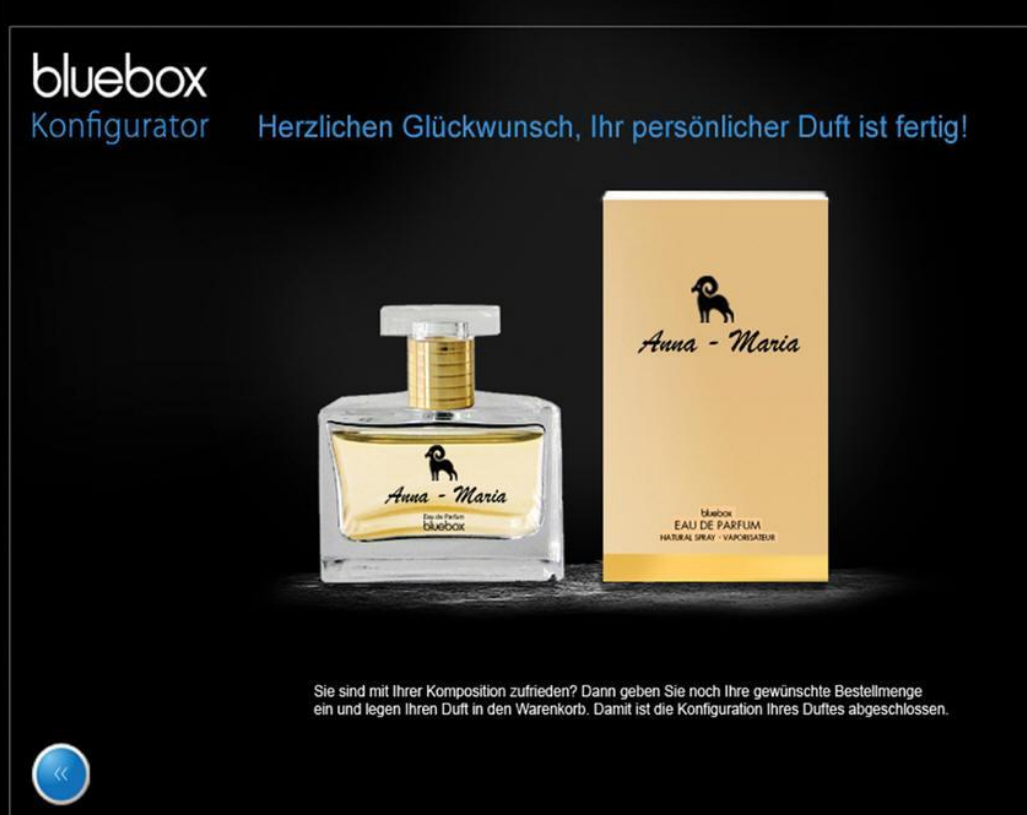

## Това е нашият финален резултат.

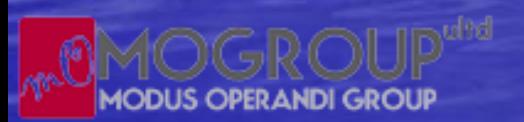

[www.mlm.mynwabulgaria.com](http://www.mlm.mynwabulgaria.com/)

 $\alpha$ 

### Please enter a scent developer and a scent name

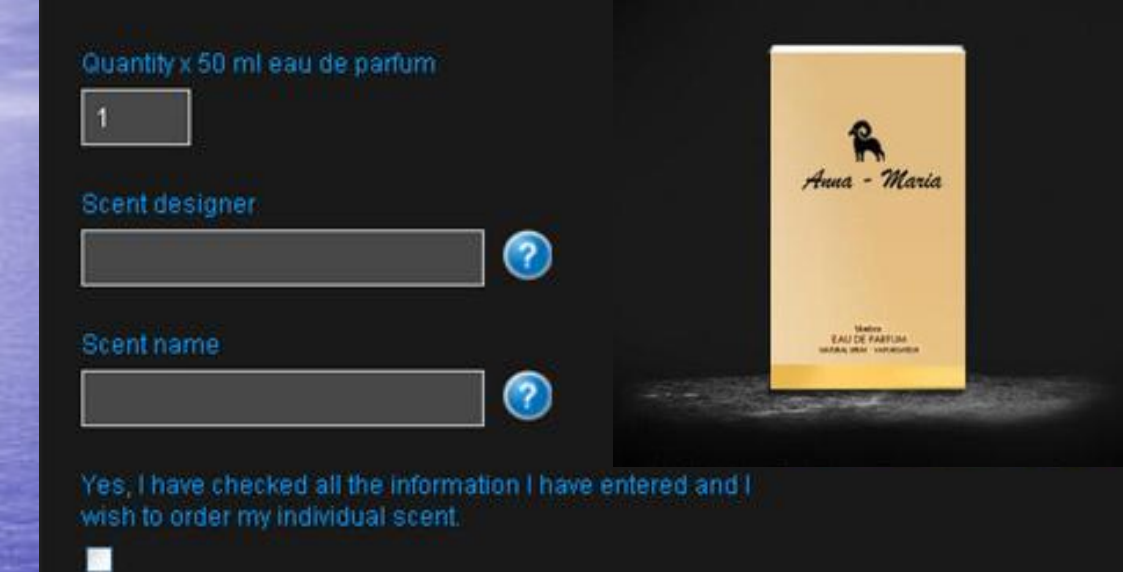

Предпоследната стъпка : патентовайте вашия парфюм. Дайте му название и системата ще го запомни. Така по всяко време ще можете да поръчате този аромат. Последната стъпка – поръчка – предстои да се направи.

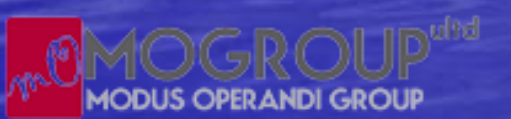

Цена 80.00 лева за единичен парфюм от 50мл. За регистрирани партньори цената е 58.00 лева

Приятни поръчки с уникалната система на неповторимия **Blue Box!!!** 

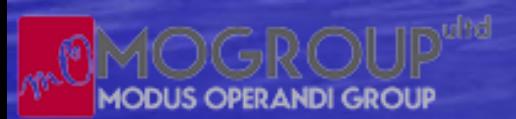